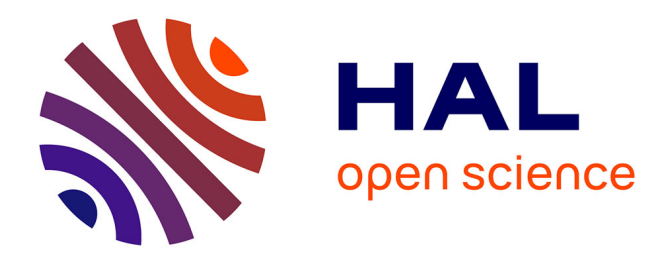

# **Visualisation pour un modèle intégré transport - usage des sols**

Huu Phuoc Nguyen

# **To cite this version:**

Huu Phuoc Nguyen. Visualisation pour un modèle intégré transport - usage des sols. Modélisation et simulation. 2016. hal-01400340

# **HAL Id: hal-01400340 <https://inria.hal.science/hal-01400340>**

Submitted on 21 Nov 2016

**HAL** is a multi-disciplinary open access archive for the deposit and dissemination of scientific research documents, whether they are published or not. The documents may come from teaching and research institutions in France or abroad, or from public or private research centers.

L'archive ouverte pluridisciplinaire **HAL**, est destinée au dépôt et à la diffusion de documents scientifiques de niveau recherche, publiés ou non, émanant des établissements d'enseignement et de recherche français ou étrangers, des laboratoires publics ou privés.

# Visualisation pour un modèle intégré transport – **usage des sols**

# **NGUYEN Huu Phuoc**

**Encadr´e par: Peter Sturm · Fausto Lo Feudo**

Juin 2016

**·**

# $R$ ésumé :

La planification urbaine repose, entre autres, sur des modèles permettant d'effectuer des simulations des impacts d'une modification du réseau de transport, de mesures telles un péage urbain, de l'aménagement de nouveaux quartiers, etc. Cela est souvent effectué dans une optique de développement durable.

Ces modèles, dits modèles intégrés de transport et d'usage des sols, sont bâtis sur des modèles économiques, traduits sous forme mathématique et informatique. L'équipe STEEP de l'INRIA, actuellement, collabore avec l'AURG (Agence d'Urbanisme de la Région Grenobloise), sur la mise en place d'un tout nouveau modèle pour l'agglomération Grenobloise.

Mon stage a pour but de contribuer de véritables outils de visualisation des résultats d'un tel modèle (concrètement, du modèle TRANUS). Cette dernière s'effectuera à l'aide d'un SIG - Système d'Information Géographique standard tel QGIS. Les outils développés permettront au modélisateur de visualiser des résultats du modèle sur des cartes en 2D ou 3D.

**Keywords** Visualisation · modèle · TRANUS · QGIS · urbain

Address(es) of author(s) should be given

# **1 Introduction**

### 1.1 INRIA

INRIA - "Institut National de Recherche en Informatique et Automatique", un établissement public de recherche dédié aux sciences du numérique, promeut "l'excellence scientifique au service du transfert technologique et de la société". Cet institut fut créé en 1967, dans le but de mettre en réseau les compétences des chercheurs de tout le territoire. Le centre de Grenoble est situé à Montbonnot-Saint-Martin.

Inria emploie 2700 collaborateurs issus des meilleures universités mondiales, qui relèvent les défis des sciences informatiques et mathématiques. Inria est organisé en "équipes-projets" qui rassemblent des chercheurs aux compétences complémentaires autour d'un projet scientifique focalisé.

#### 1.2 Equipe STEEP ´

STEEP - "Soutenabilité, Territoires, Environnement, Economie et Politique", est une équipe dédiée à la modélisation systémique et la simulation des relations entre les acteurs environnementaux, économiques et sociaux dans le cadre d'une transition vers la soutenabilité à l'échelle régionale. Le but est de fournir des outils d'aide `a la d´ecision sous la forme d'outils d'analyse et de prospective s'appuyant sur des logiciels de simulation, d'optimisation, et de visualisation.

#### 1.3 Contexte de l'étude

J'ai effectué mon stage au sein de l'équipe STEEP dans le but de travailler sur un plugin QGIS : "TRANUS reports" qui se base sur le langage de programmation Python. Ce plugin a été développé par l'équipe STEEP, il permet d'afficher les valeurs dans un fichier donné sur des cartes, et de visualiser aussi des relations entre les zones d'un modèle du territoire. A ce moment là, le plugin prenait des données purement virtuelles, mon travail était de trouver le moyen de l'appliquer sur les vraies données dans les fichiers produits qui ont généré par le modèle TRANUS et de transformer ces données en un format lisible par le plugin. Ensuite, il fallait d'ajouter des fonctionnalités de visualisation de données "bi-dimensionnelles" qui indiquent des relations, par exemple des flux de transport, entre des paires de zones.

J'avais des discussions régulièrement avec mes responsables ainsi des membres de l'équipe pour bien comprendre le sujet et accueillir les idées. J'ai fait des recherches pour la prise en main du plugin et les outils avec lesquels je travaille: TRANUS, QGIS, Python. Et enfin, j'ai intégré les nouvelles fonctions correspondants aux objectifs du stage (d´evelopper l'interface, utiliser les vraies données, visualisation de flux).

#### **2 Prise en main des outils**

Dans un premier temps, je travaillais moi-même et faisais des études sur les outils: TRANUS, QGIS, ainsi que le plugin "TRANUS reports".

### 2.1 QGIS

QGIS - "Quantum GIS" est un logiciel SIG - "Système d'Information Géographique" libre multiplate-forme qui a débuté en mai 2002, s'est établi en tant que projet sur SourceForge en juin 2002, et est distribué sous la licence GNU GPL (General Public License). Il se réfère à tous les aspects de gestion et d'utilisation de données géographiques numériques.

 $QGIS$  offre beaucoup d'outils SIG standards par défaut : créer, éditer, gérer, exporter et visualier des données, parcourir les données et créer des cartes de manière interactive avec une interface intuitive, fournir des bibliothèques qui peuvent être employées pour créer des extensions, des plugins en C++ ou Python pour les adapter aux propres besoins...

#### 2.2 TRANUS

TRANUS - Integrated Land Use and Transport Model, a été développé par la société Vénézuélienne: Modelistica depuis 1982. TRANUS est un modèle intégré, défini par les différents secteurs économiques retenus ainsi que leurs relations de production et de consommation. Il peut être appliqué à l'échelle urbaine ou régionale, afin de simuler les impacts des politiques de transport et d'urbanisation et de les évaluer du point de vue social, économique et financier. Dans mon stage, j'ai travaillé avec les fichiers données qui ont été générés par le modèle TRANUS de Grenoble.

#### 2.3 Plugin "TRANUS reports"

C'est un plugin de QGIS écrit en Python. La version standalone du plugin utilise un ensemble des bibliothèques géographiques nommé OSGeo4W  $(\text{http://trac.osgeo.org/osgeo4w/}).$  Le plugin utilise une carte qui est générée par QGIS (Fig.1) et effectue des visualisations sur cette carte.

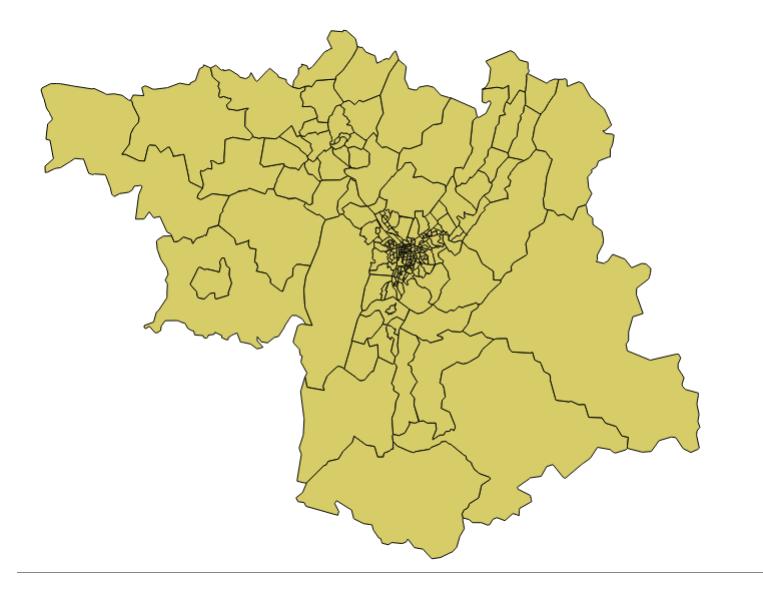

Fig. 1: Carte de la région Grenobloise

Le plugin prend des fichiers de données qui contiennent des tableaux de chiffres ou des matrices O-D (des matrices Origine-Destination) en entrée, et permet de générer deux types de carte: les cartes thématique et "One to many" - les cartes pour des relations entre zones du territoire d'étude. Les cartes peuvent être générées en 2D ou 3D.

Il m'a pris du temps pour vraiment comprendre les codes, comment fonctionne le plugin, l'interaction entre le plugin et QGIS. Après, j'avais des idées pour réaliser les objectifs du projet.

## **3 Premi`ere ´etape : Le pont entre TRANUS et QGIS**

#### 3.1 La tranformation des données

Avant mon stage, le plugin "TRANUS reports" utilisait des données virtuelles pour la visualisation, mon premier objectif était de trouver le moyen de l'appliquer sur les vraies données, je devais écrire des scripts pour lire les fichiers produits par TRANUS et transformer les données en un format lisible par le plugin. Aussi, il fallait réaliser une interface graphique qui permet à l'utilisateur de sélectionner les données pour lesquelles il veut produire des cartes.

Je travaillais avec un fichier de données qui a été généré par le programme binaire '**imploc**' de TRANUS. C'est un fichier CSV - "Comma - separated values", contenant les données de l'utilisation du territoire qui se présentent

g´en´eralement sous forme de tableau par zones et secteurs. Ce fichier ne contient pas seulement des chiffres mais aussi des caractères, c'est la première difficulté que j'ai rencontrée mais il ne m'a pas pris beaucoup de temps pour trouver la solution : j'ai utilisé la fontion "**genfromtxt**" de la bibliothèque "**numpy**" de Python et quelques expressions régulières pour extraire exactement les données qu'il fallait.

#### 3.2 L'interface graphique utilisateur principale

Toutes les interfaces graphiques du plugin ont été générées par **QT Designer** en utilisant la biblioth`eque PyQt4 de Python. **QT Designer** est un logiciel qui permet de r´ealiser des fenˆetres visuellement, il fournit aussi plusieurs widgets pour concevoir une interface proprement.

|                | Geographical information | Map layer: Grenoble map OGRGeoJSON MultiPolygon                                         |               |                              |               |               |               | $\blacktriangledown$ |
|----------------|--------------------------|-----------------------------------------------------------------------------------------|---------------|------------------------------|---------------|---------------|---------------|----------------------|
|                | Input data               |                                                                                         |               |                              |               |               |               |                      |
|                | Delimiter:               |                                                                                         |               |                              |               |               |               |                      |
| Zones axis:    |                          | (a) Rows<br>Matrix data *.CSV: C:/Users/TieuMy/Desktop/location indicators grenoble.csv |               |                              | Columns<br>Ω  |               | Load          |                      |
|                |                          |                                                                                         |               |                              |               |               | <b>Browse</b> |                      |
|                | Report preview           |                                                                                         |               |                              |               |               |               |                      |
|                | Scen                     | Sector                                                                                  | Zone          | <b>TotProd</b>               | TotDem        | ProdCost      | Price         |                      |
| 1              | 00A                      | 10 Actifs_ref_me                                                                        | 10001 PACT T2 | 2918.72802734                | 1954.72802734 | 755.23586439  | 755.23586439  | 0.                   |
| $\overline{a}$ | <b>00A</b>               | 10 Actifs_ref_me                                                                        | 10003 PENOL   | 2851.2109375                 | 2104.2109375  | 904.813286271 | 904.813286271 | 0.                   |
| 3              | 00A                      | 10 Actifs_ref_me                                                                        | 10004 LA PLAT | 2081.83996582                | 2033.83996582 | 965.566610602 | 965.566610602 | 0.                   |
| 4              | 00A                      | 10 Actifs ref me                                                                        | 10005 RENCUR  | 1496.67700195                | 1390.67700195 | 824.306690715 | 824.306690715 | 0.                   |
| 5              | 00A                      | 10 Actifs_ref_me                                                                        | 10006 SILLANS | 1031.83001709                | 1001.83001709 | 901.262659589 | 901.262659589 | 0.                   |
| 6              | 00A                      | 10 Actifs ref_me                                                                        | 10007 COLOM   | 1643.8190918                 | 1346.8190918  | 898.724321294 | 898.724321294 | 0.4                  |
| $\hat{<}$      |                          |                                                                                         |               |                              |               |               |               | $\rightarrow$        |
|                | Join: z tranus           |                                                                                         |               | $\blacktriangledown$<br>Zone |               |               |               |                      |

Fig. 2: L'interface principale

Les paramètres de l'interface :

- **Map Layer** : c'est la carte de base pour les visualisations (Fig.1). L'utilisateur doit importer cette carte dans QGIS avant d'exécuter le plugin
- **Delimiter** : le caractère utilisé pour séparer les colonnes dans le fichier donné
- Matrix data : le fichier source CSV qui contient les données et le bouton Load permet à l'utilisateur d'avoir un aperçu des données dans le fichier source
- **Join** : les deux champs doivent être sélectionnés par l'utilisateur, ils permettent d'associer les données avec la carte QGIS (chaque zone dans la carte a un id unique, il faut choisir la colonne qui correspond aux ids des zones)
- Report type : il y a deux types de cartes qui peuvent être générés par le plugin: les cartes thématiques ou les cartes des relations "One to Many"

Grâce à l'interface principale, le plugin lit le fichier source, stocke les données dans des objets python (par exemple un dictionnaire des données  $"reportDataMtx"..)$  et les utilise pour générer des cartes.

#### **4 Visualiser les donn´ees - Les cartes th´ematiques**

Les cartes thématiques consistent à afficher les données sur des cartes QGIS. Avant ce stage, le plugin faisait les visualisations sur des données virtuelles simples et n'avait pas beaucoup d'options pour l'utilisateur. Après discussion avec l'équipe, quelques demandes ont été identifiées :

- Le plugin doit permettre à l'utilisateur de sélectionner les données pour lesquelles il veut produire des cartes.
- Ajouter une fonction qui permet de calculer la densité des zones selon le choix d'utilisateur.
- Classer les valeurs des zones selon un code couleur.

Suite à ces demandes, j'ai ajouté des éléments à l'interface de génération des cartes thématiques

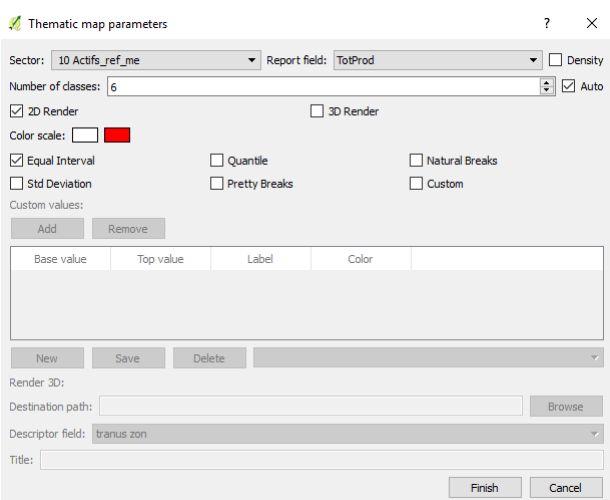

Fig. 3: L'interface pour les cartes thématiques

- Les listes de sélections **Sector** et **Report field** permettent à l'utilisateur de sélectionner les données, le plugin effectuera le filtre dans le "report-DataMtx" et extraira les données correspondantes
- La carte QGIS ne contient que les coordonnées géographiques, j'ai réalisé un script pour calculer la surface des zones selon leurs coordonnées et une fois le checkbox **Density** est sélectionné, le plugin réalise automatiquement le calcul en divisant les valeurs par la surface qu'il vient de calculer.
- $\bullet\,$  Les valeurs des zones vont être classées selon un code couleur et selon un des modes de la discrétisation des données (intervalles égaux, quantiles...). L'utilisateur peut d´efinir le nombre de classes ou utiliser le checkbox **Auto** pour que le plugin le d´etermine automatiquement selon le nombre de zones.

Le plugin génère une carte en  $2D$  qui ressemble à l'image ci-dessous (Fig.4):

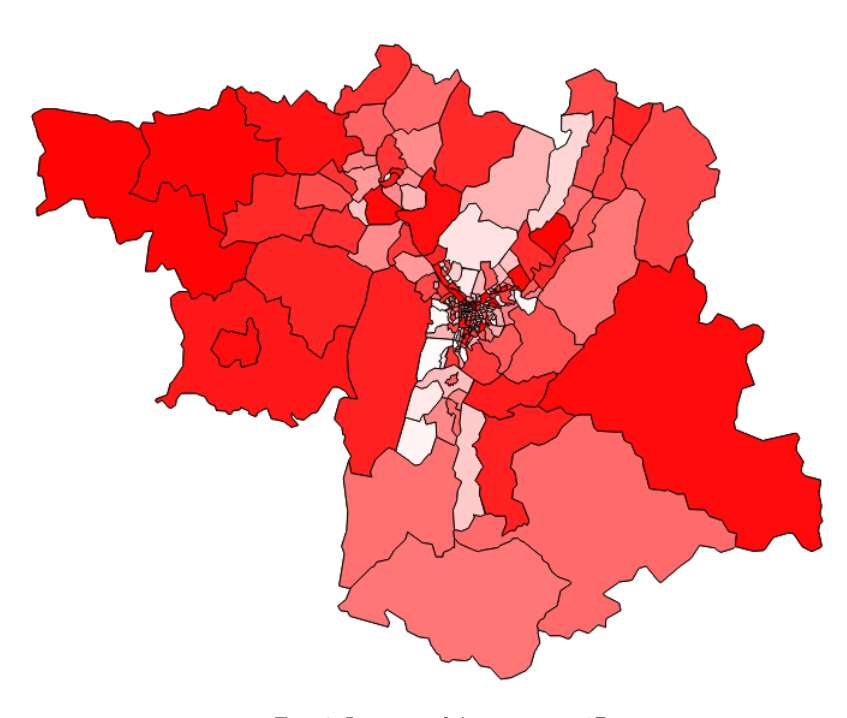

Fig. 4: La carte thématique en 2D

La carte est générée dans les modes **Auto** et **Equal Interval**; plus grande le valeur, plus foncée la couleur de la zone.

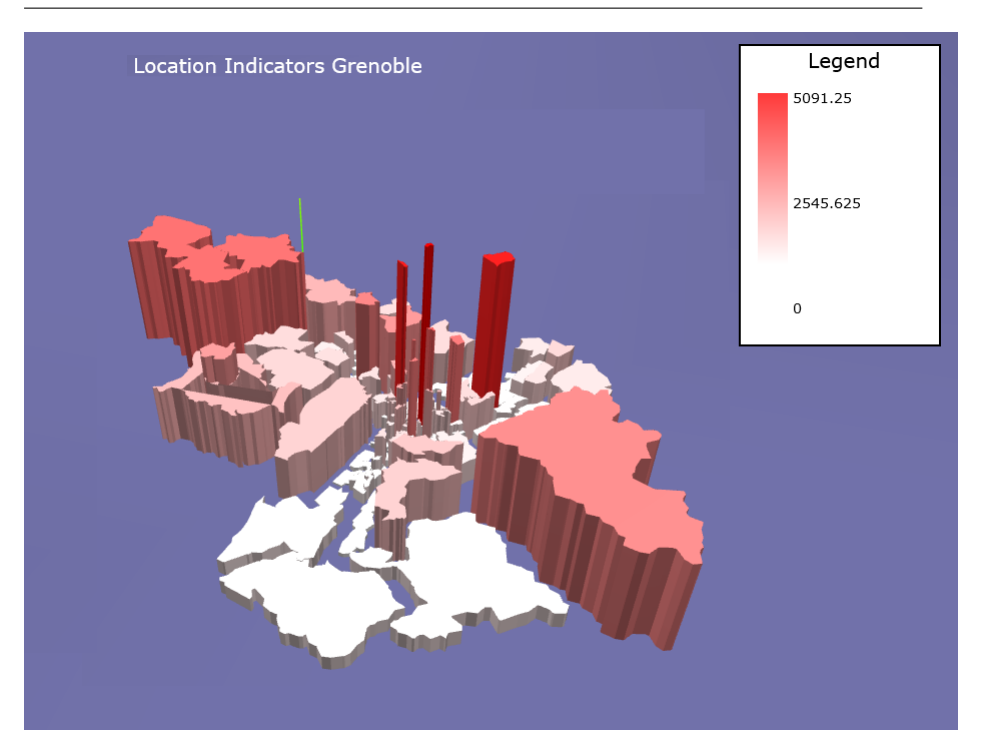

Fig. 5: La carte thématique en 3D

La carte thématique en 3D est générée à l'aides d'une bibliothèque JavaScript ThreeJS et elle a le même principe que la carte en 2D. En plus, la carte en 3D montre aussi des hauteurs correspondant aux valeurs des zones, permettent à l'utilisateur de percevoir ces données plus facilement.

#### **5 Visualiser les relations entre des zones - la carte "One to Many"**

Une autre partie importante du mon stage était de réaliser des cartes "One to Many" qui consistent à visualiser les relations entre les zones. Tout d'abord, il fallait lire les matrices O-D (origine-destination) dans les fichiers donnés et réaliser les liens entre zones. J'ai réussi à faire des scripts pour extraire les données et avoir des flèches entre centroïdes des zones. Ensuite, des nouvelles demandes ont été évoquées:

- Nombre des flèches correspondant au nombre des relations entre zones, le plugin devait avoir la possibilité pour l'utilisateur de définir des seuils ("threshold"), de telle manière que seules les flèches correspondant soient affichées, pour éviter le cas d'avoir trop des flèches et donc pour avoir un visualisation efficace .
- Les valeurs des relations peuvent être représentées soit par l'épaisseur des flèches (Fig.7), soit par un code couleur (Fig.8).

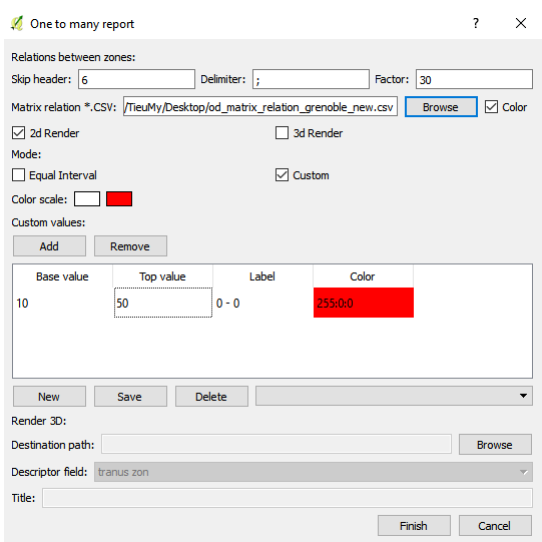

Fig. 6: L'interface pour les cartes "One to Many"

Comme l'interface pour les cartes thématiques, l'interface pour les cartes "One to Many" a aussi des paramètres pour importer le fichier source et extraire les données. L'utilisateur peux utiliser le mode Custom pour définir des seuils pour que le plugin effectue des filtres et génère des flèches correspondantes.

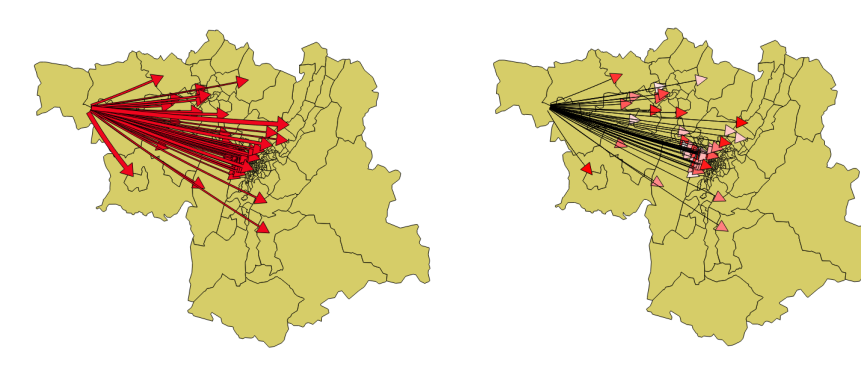

Fig. 7: La carte de relation avec l'épaisseur des flèches

Fig. 8: La carte de relation avec un code couleur

# **6 Conclusion**

Au moment actuel, j'ai fini le plupart de mon travail avec des résultats visibles : le plugin peut être appliqué sur les vraies données, il a des nouvelles options pour l'utilisateur et génère des cartes assez efficaces. Mais le stage n'est pas fini et il y a encore des choses à faire et je veux faire pour le reste du projet : simplifier les codes, améliorer les visualisations des flèches, optimiser les interfaces. A l'avenir, le développement du plugin peut continuer par l'ajout de flèches sur les cartes 3D ou la réalisation simultanée des cartes pour tous les scénarios d'un modèle.

Je reste très satisfait de ce stage qui m'a permis de développer mes comp´etences en programmation, appendre un nouveau langage Python, avoir des expériences intéressantes avec un SIG, ainsi que la planification urbaine.

#### **7 Remerciement**

Mes remerciements s'adressent à l'équipe STEEP de m'avoir accueilli pendant mon stage. Je tiens à remercier vivement mes responsables de stage Peter Sturm et Fausto Lo Feudo pour leurs suivis assidus, ils m'ont beaucoup aidé à comprendre les problématiques et m'ont donné des conseils précieux.

#### **References**

- 1. http://www.inria.fr/
- 2. https://team.inria.fr/steep
- 3. http://www.tranus.com
- 4. http://docs.qgis.org/testing/en/docs/pyqgis developer cookbook/
- 5. http://gis.stackexchange.com/ 6. http://docs.scipy.org/doc/numpy-1.10.0/reference/
- 7. www.digital-geography.com/creating-arcs-qgis-python-way/